# Community models and authorities for Hyrax applications

Julie Allinson, Lead Developer, CoSector (University of London) Julie Hardesty, Metadata Analyst, Indiana University

> Samvera Connect 2017 Evanston, Illinois

## A Problem:

#### **Everyone** has similar types of digital objects (Photograph, Book, Journal Article) but **No One** describes them the same way

My book has an AUTHOR **(rel:aut)**

My book has a CREATOR **(dc11:creator)**

## A Problem:

**Everyone** has similar types of digital objects (Photograph, Book, Journal Article) but **No One** describes them the same way

My photograph has a PHOTOGRAPHER **(rel:pht)**

My book has an AUTHOR **(rel:aut)**

My photograph has an ARTIST **(rel:art)**

My book has a CREATOR **(dc11:creator)**

## A Problem:

**Everyone** has similar types of digital objects (Photograph, Book, Journal Article) but **No One** describes them the same way

My photograph has a PHOTOGRAPHER **(rel:pht)**

My book has an AUTHOR **(rel:aut)**

My photograph has an ARTIST **(rel:art)**

My book has a CREATOR **(dc11:creator)**

## A Problem:

**Everyone** has similar types of digital objects (Photograph, Book, Journal Article) but **No One** describes them the same way

My journal articles have SUBJECTS **(dcterms:subject)**

My journal articles have KEYWORDS **(schema:keywords)**

My photograph has a PHOTOGRAPHER **(rel:pht)**

My book has an AUTHOR **(rel:aut)**

My photograph has an ARTIST **(rel:art)**

My book has a CREATOR **(dc11:creator)**

## A Problem:

**Everyone** has similar types of digital objects (Photograph, Book, Journal Article) but **No One** describes them the same way

My journal articles have SUBJECTS **(dcterms:subject)**

My journal articles have KEYWORDS **(schema:keywords)**

WE ALL HAVE **DATES** BUT THEY'RE **DIFFERENT!!!!** 

**(dcterms:date, dcterms:created, dcterms:issued, schema:dateCreated)**

### Another Problem: Adding object types into Hyrax takes a lot of customization and programming work

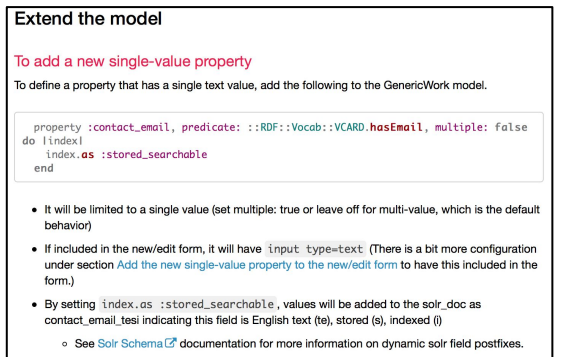

#### ○ See Solrizer::DefaultDescriptors <a>
documentation for more information on values for index.as

### Another Problem: Adding object types into Hyrax takes a lot of customization and programming work

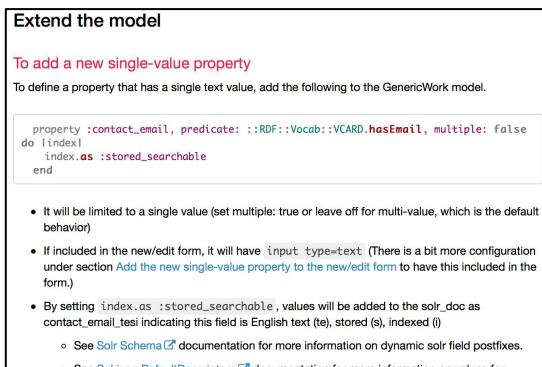

○ See Solrizer::DefaultDescriptors <a> **documentation for more information on values for** index.gs

#### To add a new multi-value property

end

Expected behaviors for this property:

- Can have one or more values assigned. NOTE: By default properties are multi-value. You can also explicitly state this by adding, multiple: true before do lindexl
- The remaining basic behaviors are the same as for single-value properties. See more information under Add the new single-value property to the model Expected behaviors.

## To add a new multi-value property<br>To define a property that has multiple text values, add the following to the GenericWork model.

#### $\mathcal{L}_{\texttt{index}.\texttt{as} \texttt{isformed\_searchable}}$ hd programming work

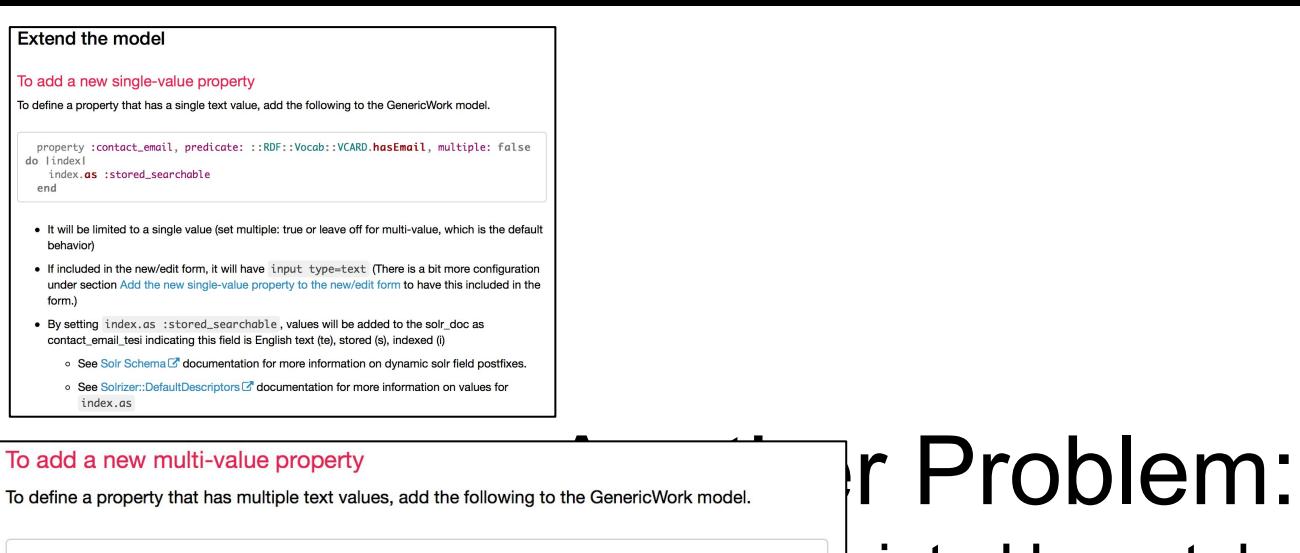

end

#### **Expected be**

```
• Can hal The process for adding a propery whose value comes from a controlled vocabulary is identical to that of
          the single and multi-value properties. We will add a single-value controlled vocabulary field here so that
  explicit
           it is available for use in later examples.
```

```
\bullet The re
   under
```
property :department, predicate: ::RDF::URI.new("http://lib.my.edu/departments"), m ultiple: false do lindexl index.as :stored\_searchable, :facetable

end

Expected behaviors for this property:

• The behaviors are the same as for single-value properties because we set the property up to be single-value. If this were multi-value, it would follow the behaviors of a multi-value field.

#### $\mathcal{L}_{\texttt{index.as \;isformed\_searchable}}$ To add a new controlled vocabulary property<br>To add a new controlled vocabulary property

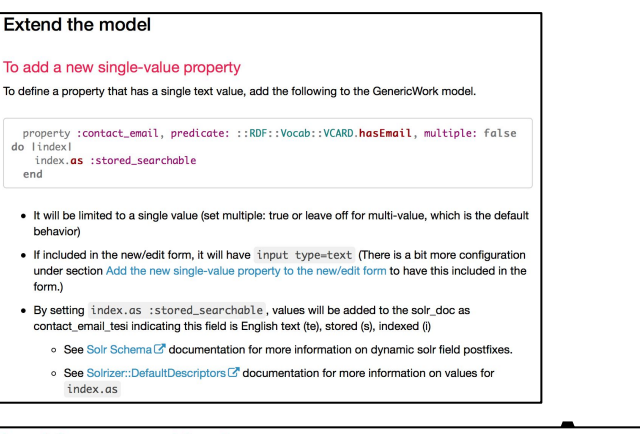

#### To add a new multi-value property

end

#### **Expected be**

• Can hal The process for adding a propery whose value comes from a controlled vocabulary is identical to that of the single and multi-value properties. We will add a single-value controlled vocabulary field here so that explicit it is available for use in later examples.

 $\bullet$  The re under

#### property :department, predicate: ::RDF::URI.new("http://lib.my.edu/departments"), m ultiple: false do lindexl index.as :stored\_searchable, :facetable

end

Expected behaviors for this property:

• The behaviors are the same as for single-value properties because we set the property up to be single-value. If this were multi-value, it would follow the behaviors of a multi-value field.

#### Adding the properties to the work-type's new/edit form Now we want to update GenericWorkForm to include each of the new properties. Edit app/forms/hyrax/aeneric work form.rb and modify self.terms to include all the new properties on the new/edit form. See Defining Metadata in the Model in section The modified model to see which properties were added as part of this tutorial.

self.terms += [:resource\_type, :contact\_email, :contact\_phone, :department]

Optionally, you can add properties to the set of required fields. In this example, we will require the department and contact email.

self.required fields  $+=$  [:department. :contact email]

Optionally, you can also remove one of the basic properties defined by Hyrax from the set of required fields. See Other Metadata Customizations in section Remove a default property from the set of required fields for an example of removing a basic metadata property from the set of required properties.

## To add a new multi-value property<br>To define a property that has multiple text values, add the following to the GenericWork model.

#### $\mathcal{L}_{\texttt{index}.\texttt{as} \texttt{iscorrect\_phone}, \texttt{predicate}: \texttt{if} \texttt{DOF}: \texttt{VOCcab}: \texttt{!VCARD}.\texttt{has} \texttt{Telephone} \texttt{do} \texttt{lindex} } \ \texttt{and} \ \texttt{Mod} \ \texttt{Hyrax} \ \texttt{takes} \ \texttt{a} \ \texttt{col} \ \texttt{Of} \ \texttt{of} \ \texttt{in} \ \texttt{dgt} \ \texttt{in} \ \texttt{in} \ \texttt{in} \ \texttt{in} \ \texttt{in} \ \texttt{in} \ \texttt{in} \ \texttt$ To add a new controlled vocabulary property<br>To add a new controlled vocabulary property

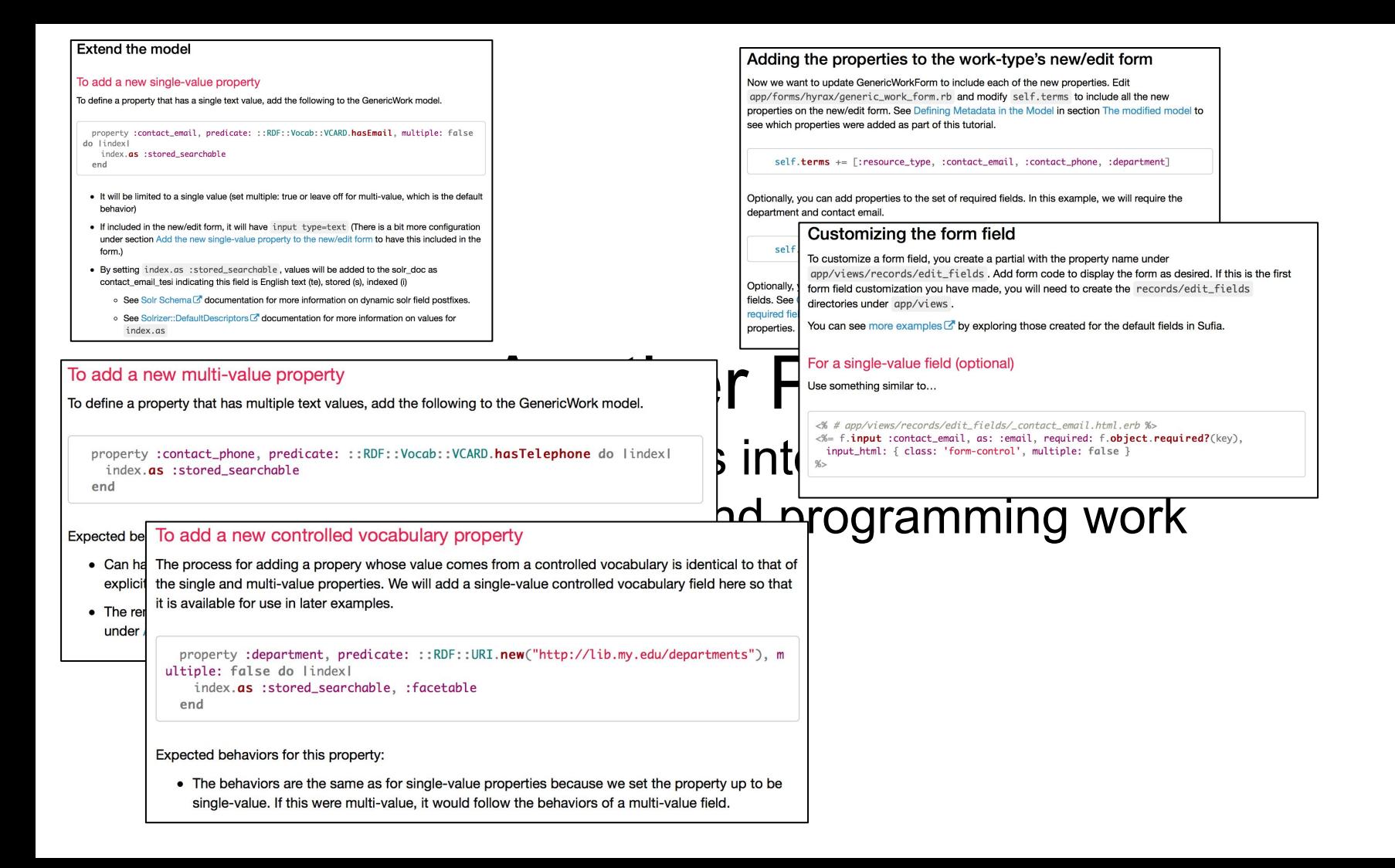

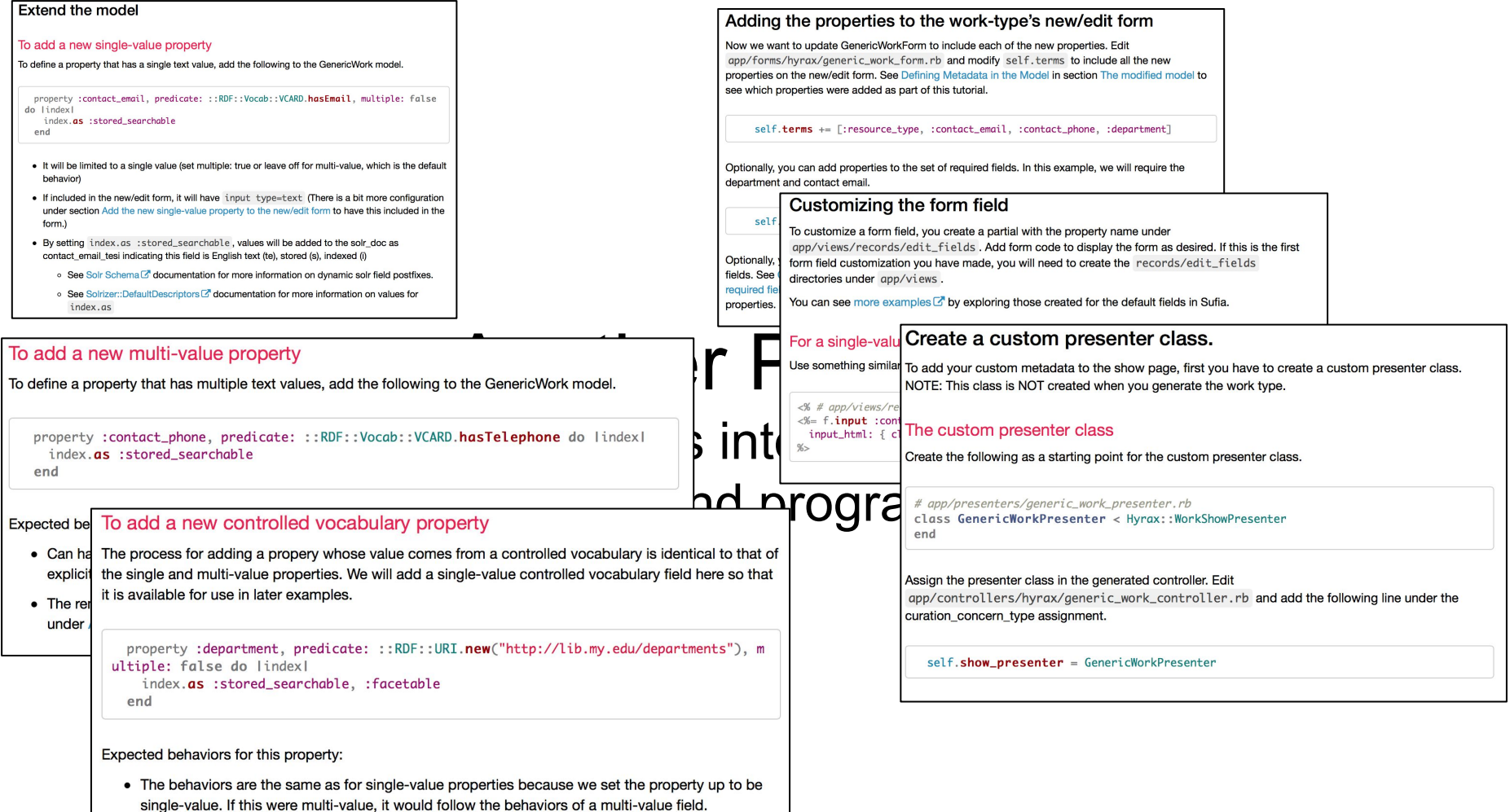

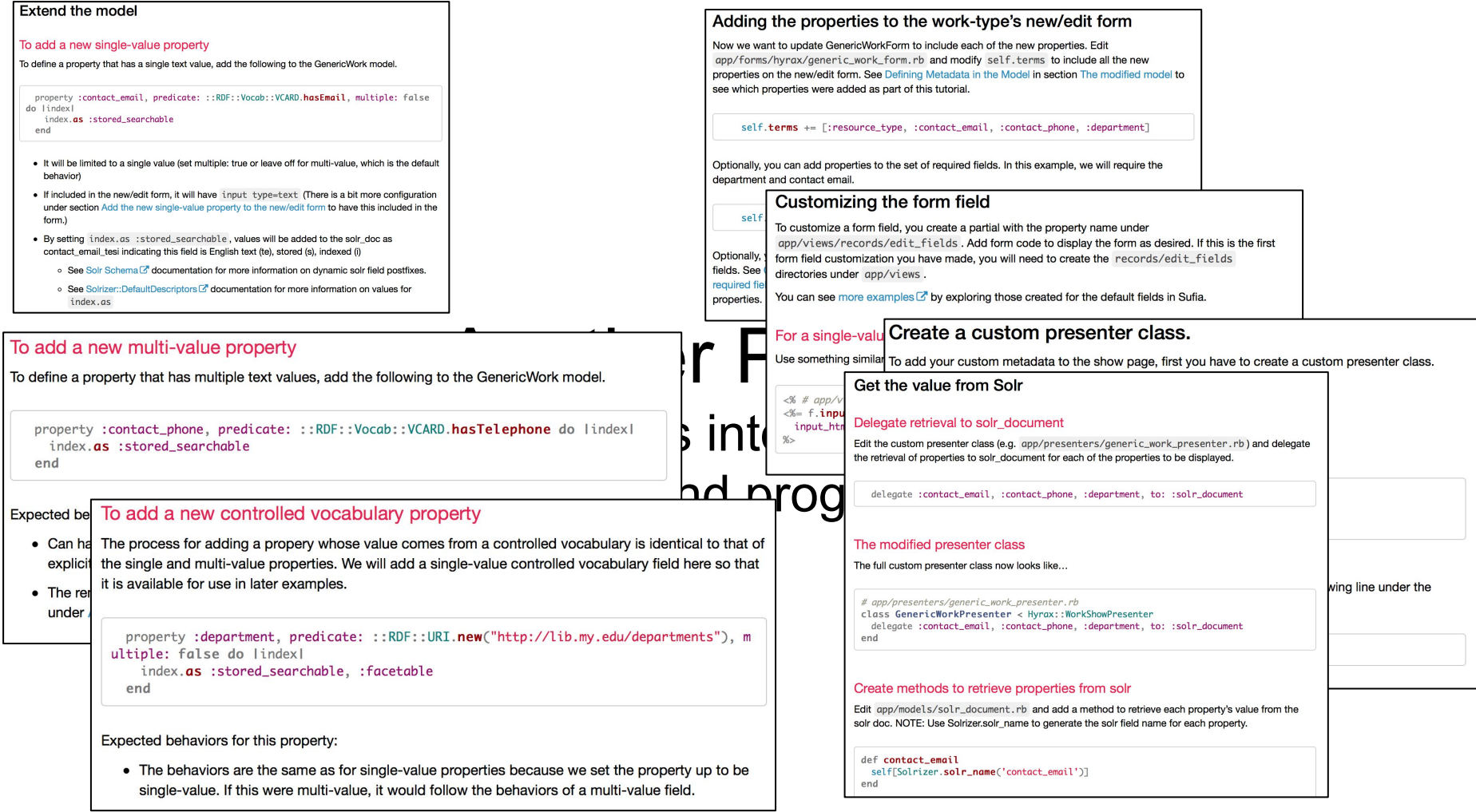

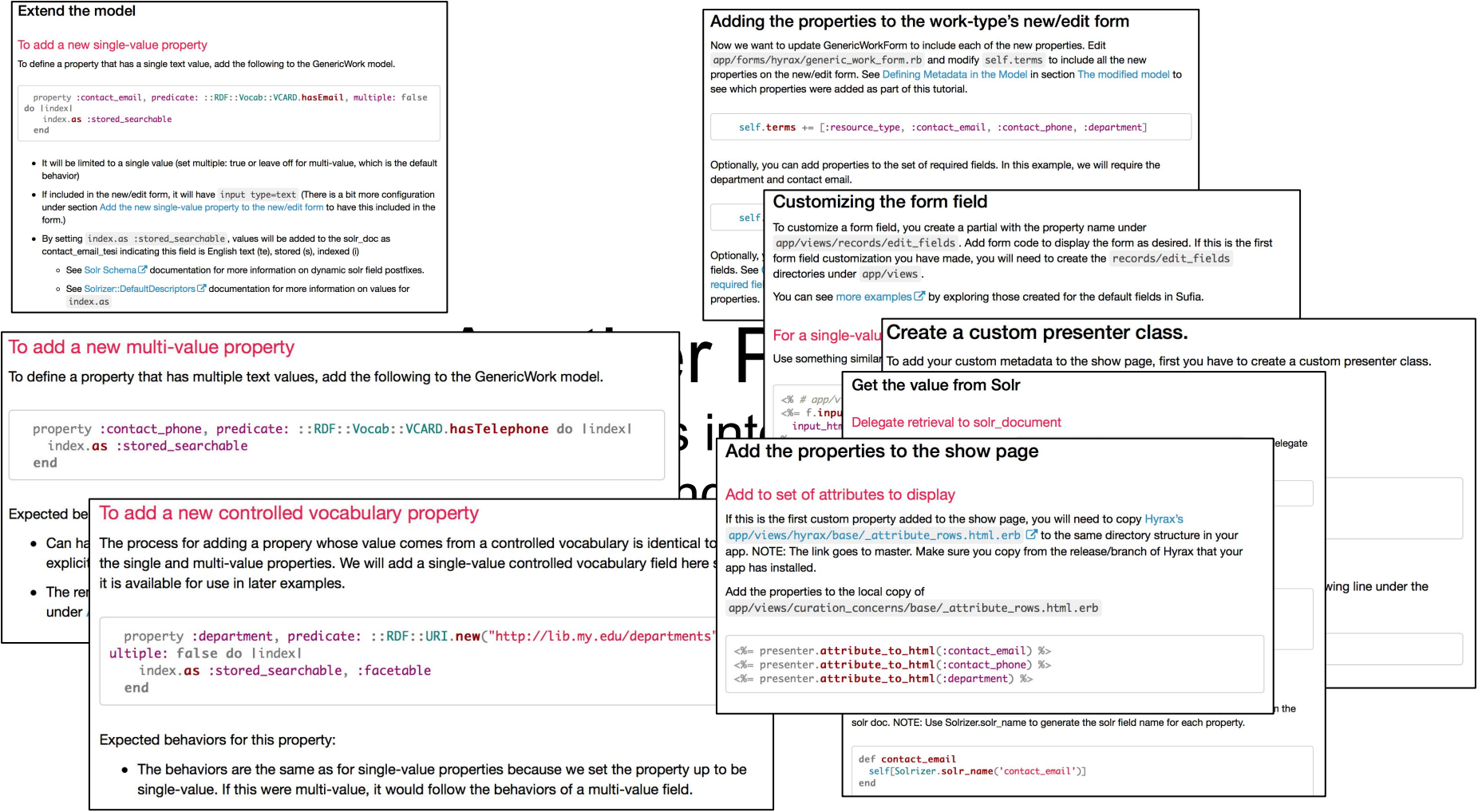

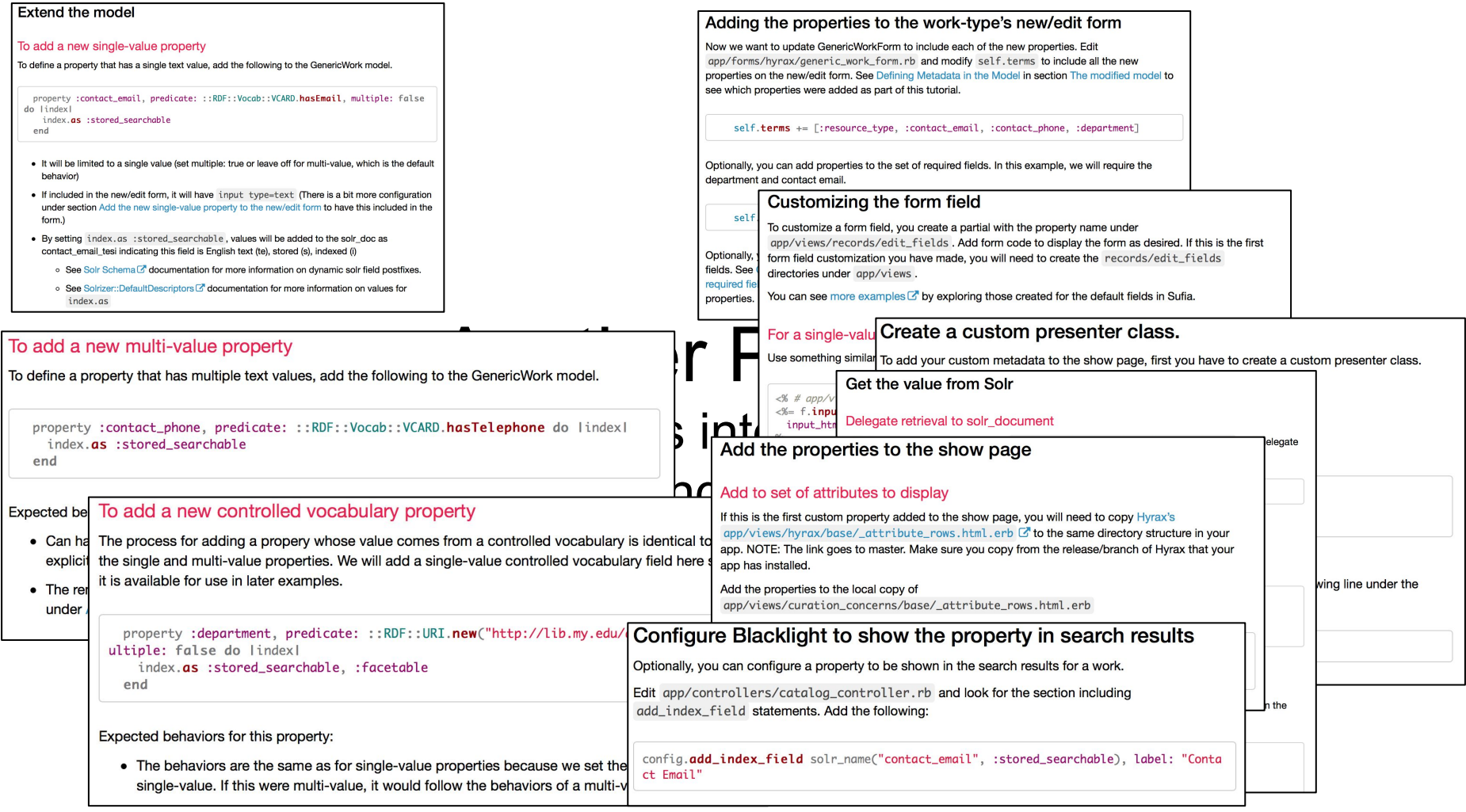

## Things that could help

### Thing 1: Hyrax Basic Metadata

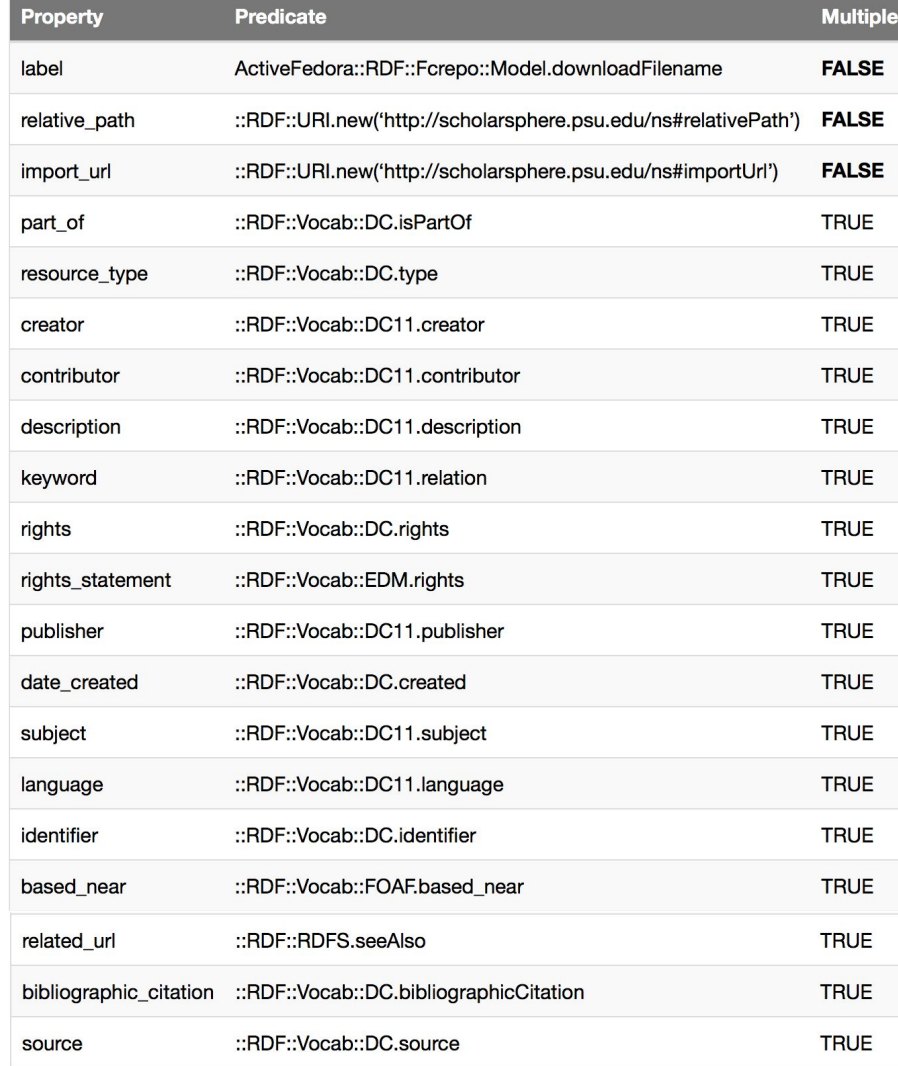

## Thing 2: [Predicate Decision Tree](https://docs.google.com/document/d/1oMvVlGuBwD5U1251oxNmTZn7WgkNTj6tF-k1hOYjnac/edit)

#### from the Samvera Metadata Interest Group (SMIG)

#### **Predicate Decision Tree**

October 3, 2016, version 1: updated: February 19, 2017, August 3, 2017 Predicate needs for RDF statements arise for various situations such as application development and metadata mapping for migration. Both developers and librarians might find themselves in situations that require looking for a predicate to use or deciding if a new predicate needs to be created. The purpose of this document is to help provide a review process of existing predicates and their application. This is not intended to provide specific recommendations for a given field.

- 1. Is the predicate for technical metadata?
	- a. Basic technical properties: https://wiki.duraspace.org/display/samvera/Technical+Metadata+Application+P rofile
	- b. See also for additional technical properties EBUCore
- 2. Is the predicate for rights metadata?
	- a. http://wiki.duraspace.org/display/samvera/Rights+Metadata+Recommendation
- 3. Is the predicate describing structure?
	- a. PCDM (https://github.com/duraspace/pcdm/wiki)
- 4. Is the predicate for geographic resources?
	- a. Samvera Geospatial Interest Group
	- b. General spatial characteristics of a resource DC.spatial
	- c. Latitude/Longitude EXIF (gpsLatitude and gpsLongitude)
- 5. Is the predicate for preservation events or provenance?
	- a. PROV-O
	- b. Premis
- 6. Converting from MODS?
	- a. https://wiki.duraspace.org/display/samvera/MODS+and+RDF+Descriptive+Met adata+Subgroup
	- b. Look at DPLA Metadata Application Profile
- 7. None of the above? Search for Existing Predicates
	- a. Prefer common ontologies:
		- Dublin Core (DC) i.
		- ii. **SKOS**
		- iii. MARC Relators (Creators/Photographers/Agents/Other Publishers)
		- iv. **VRA**
		- $V_{\cdot}$ **Darwin Core**
		- vi. Schema.org
		- vii. Europeana Data Model (EDM)
		- viii. **BIBFRAME**
		- ix. **EBUCore**

### Thing 3:

### SMIG [MODS and RDF Mapping Recommendations](https://wiki.duraspace.org/display/samvera/MODS+and+RDF+Descriptive+Metadata+Subgroup)

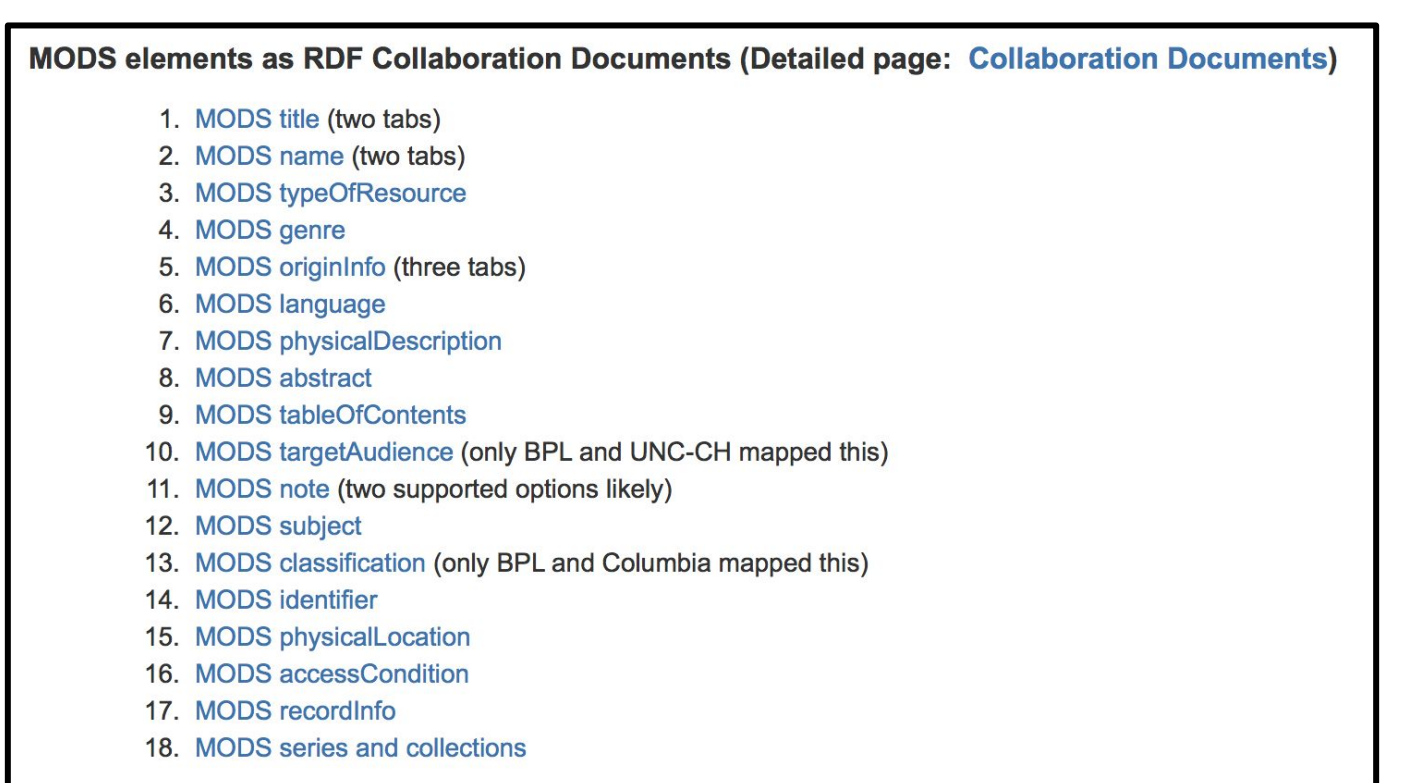

Model for Thesis / Dissertation

Type:

http://purl.org/ontology/bibo/Thesis

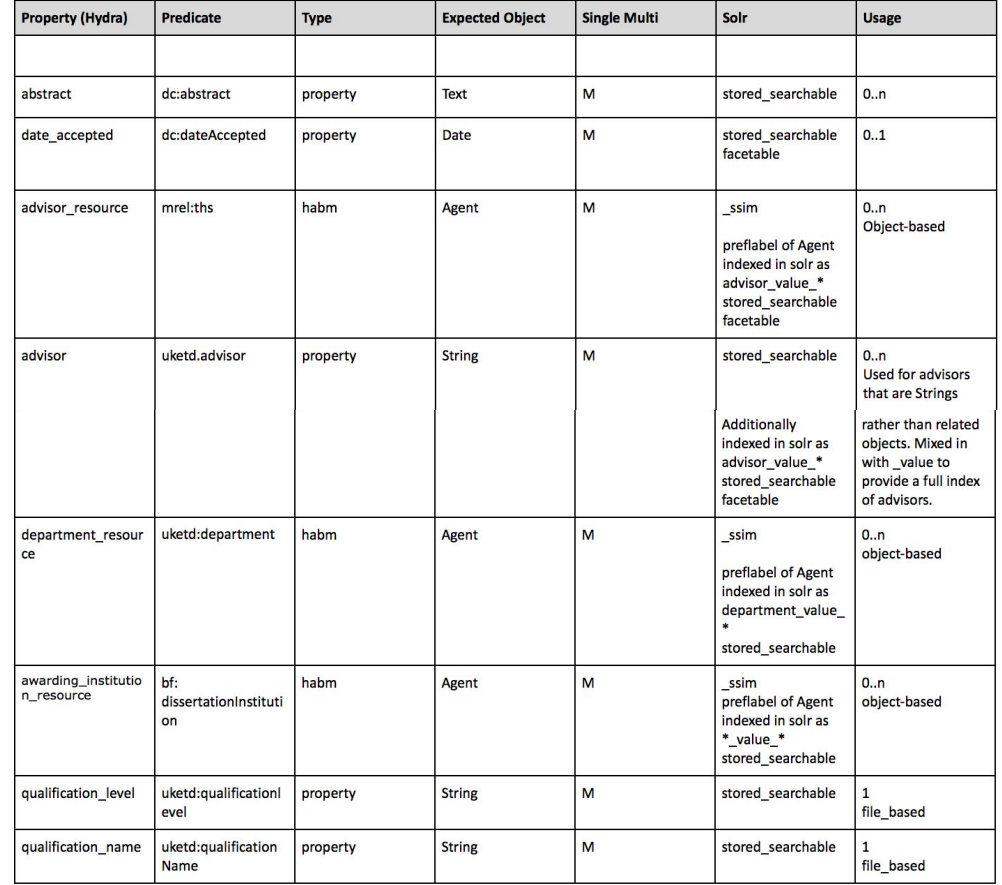

### Thing 4: Institutional MAPs

University of York/University of London data model for Thesis / Dissertation

## And one other THING...

## Dog Biscuits

## Dog Biscuits

Models, vocabularies and behaviours for Hyrax applications (.)

### Pre-defined Models

- Published Work
- Thesis
- Journal Article
- Exam Paper
- Conference Item
- Dataset

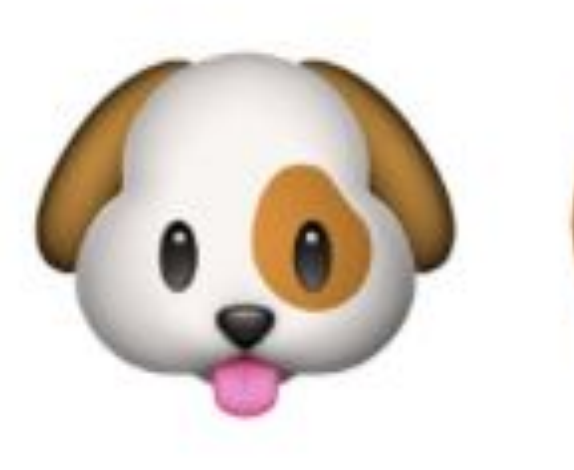

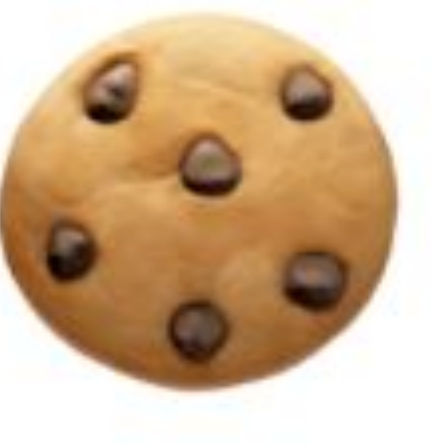

## Journal Article

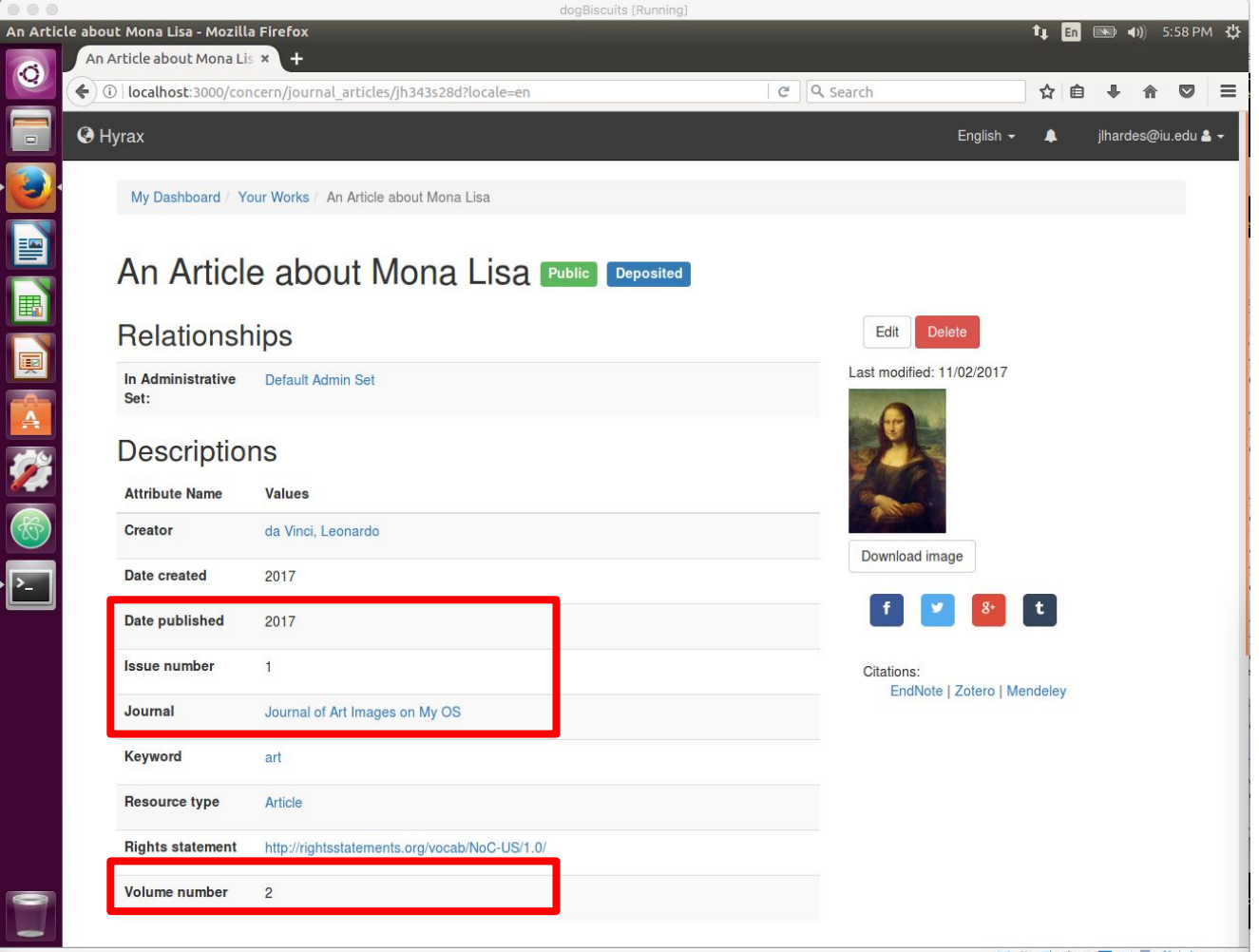

## Demo Time

### How it works

- Build a Hyrax application
- Add the dog\_biscuits gem && bundle install
- Run the dog\_biscuits install
- Run the dog\_biscuits works generator

### What it does

Firstly it runs the Hyrax Work generator

Then in replaces the model, indexer, form, actor and presenter with biscuit-ified ones

It also adds in a replacement catalog controller

Then it updates the catalog controller, hyrax locale, schema org metadata and views (\_attribute\_rows.html.erb) with the things defined in the configuration

### Yeah, but I don't want that …

- Configuration options
	- Facet\_properties
	- Index\_properties
	- Singular\_properties
	- #{model}\_properties
	- #{model} properties required
	- Properly mappings help text, labels, renderers, helpers
- Add new properties locally
	- Add to model
	- Add to solr document
	- Add configurations ^^

Then re-run the work generator (with the --skip model flag)

Code: [https://github.com/ULCC/dog\\_biscuits](https://github.com/ULCC/dog_biscuits) (Hyrax2 branch)

Current status: hyrax2 branch will become master once hyrax2 is released; more work to do on authorities and autosuggest.

Wiki: [https://github.com/ULCC/dog\\_biscuits/wiki](https://github.com/ULCC/dog_biscuits/wiki)

Thank you!